# E-COMMERCE CUSTOMER SETUP

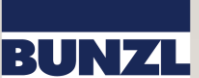

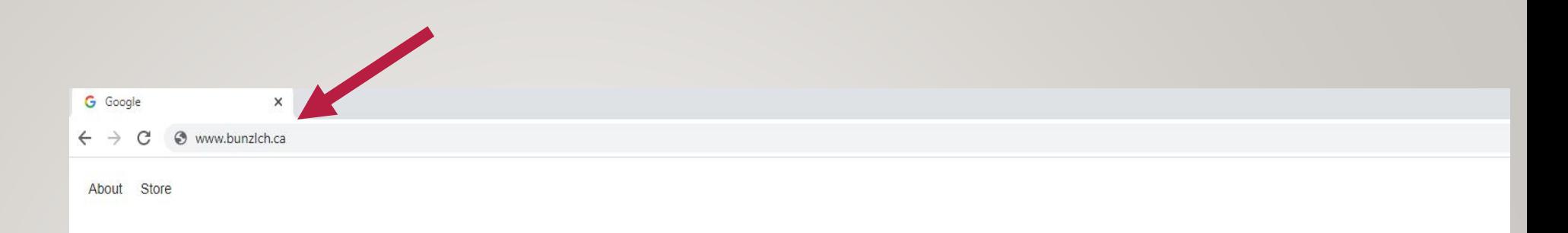

# STEP 1

Open a web browser and go to [www.bunzlch.ca](http://www.bunzlch.ca/)

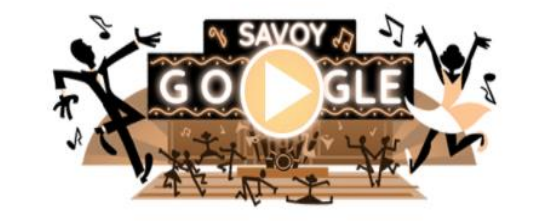

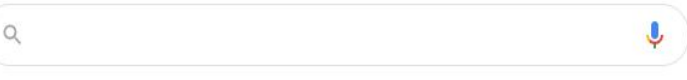

Google Search I'm Feeling Lucky

Google offered in: Français

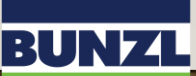

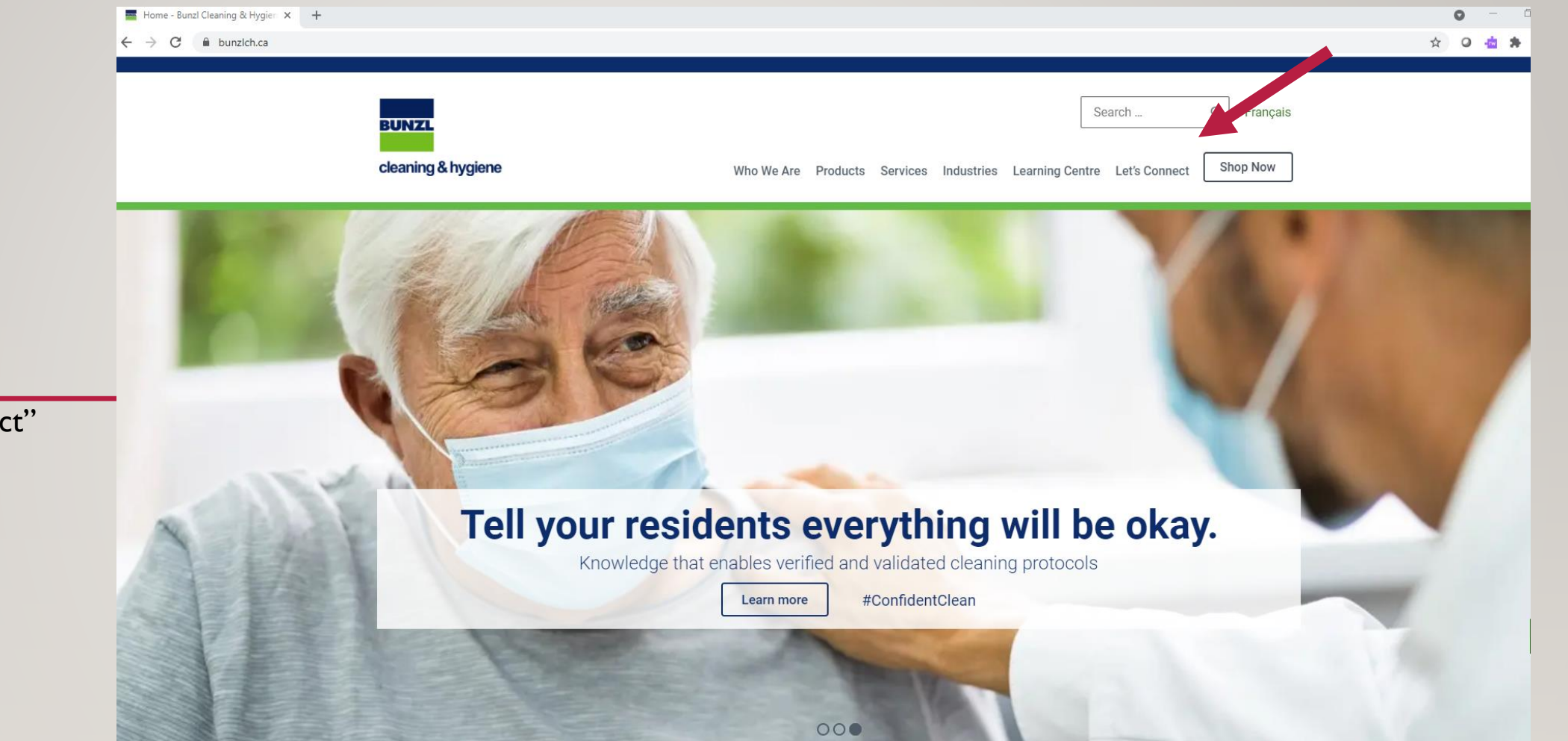

# STEP 2

**BUNZL** 

**cleaning & hygiene** 

Click the "Let's Connect" button

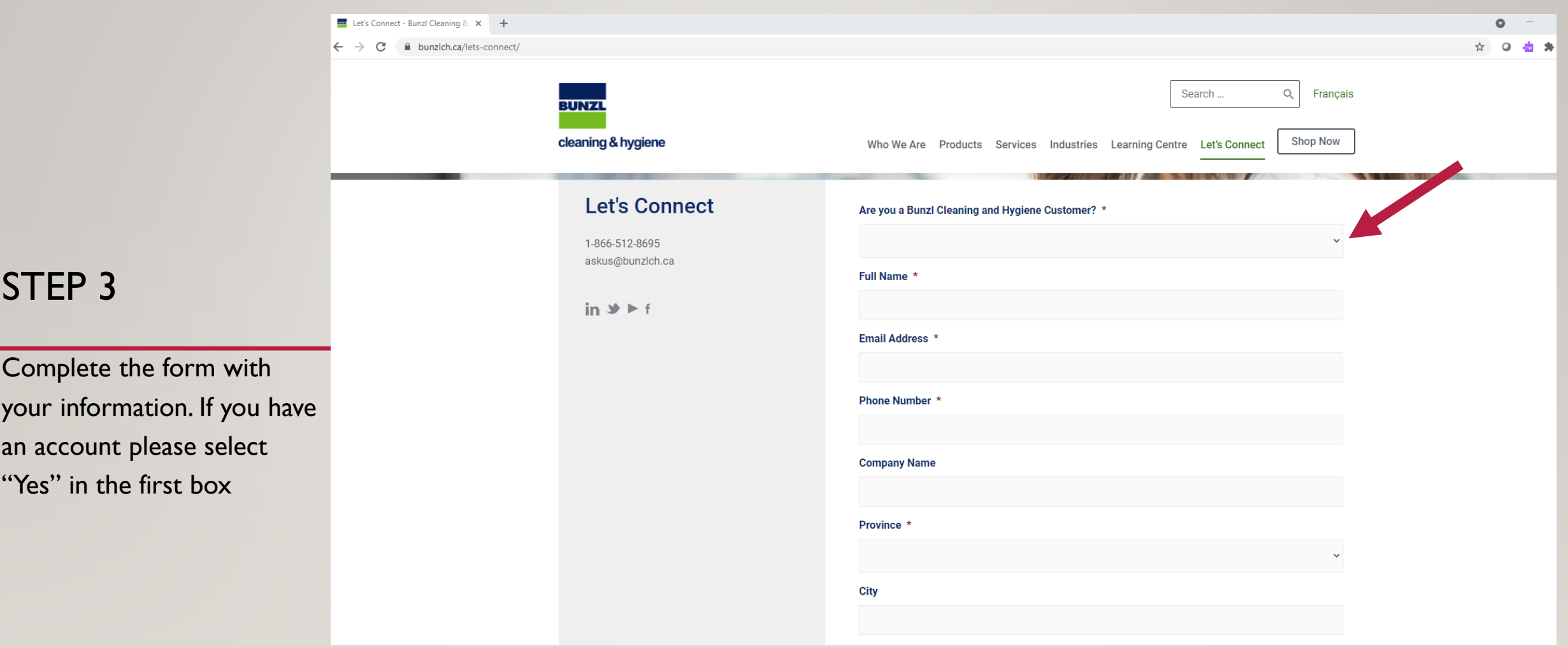

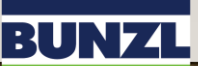

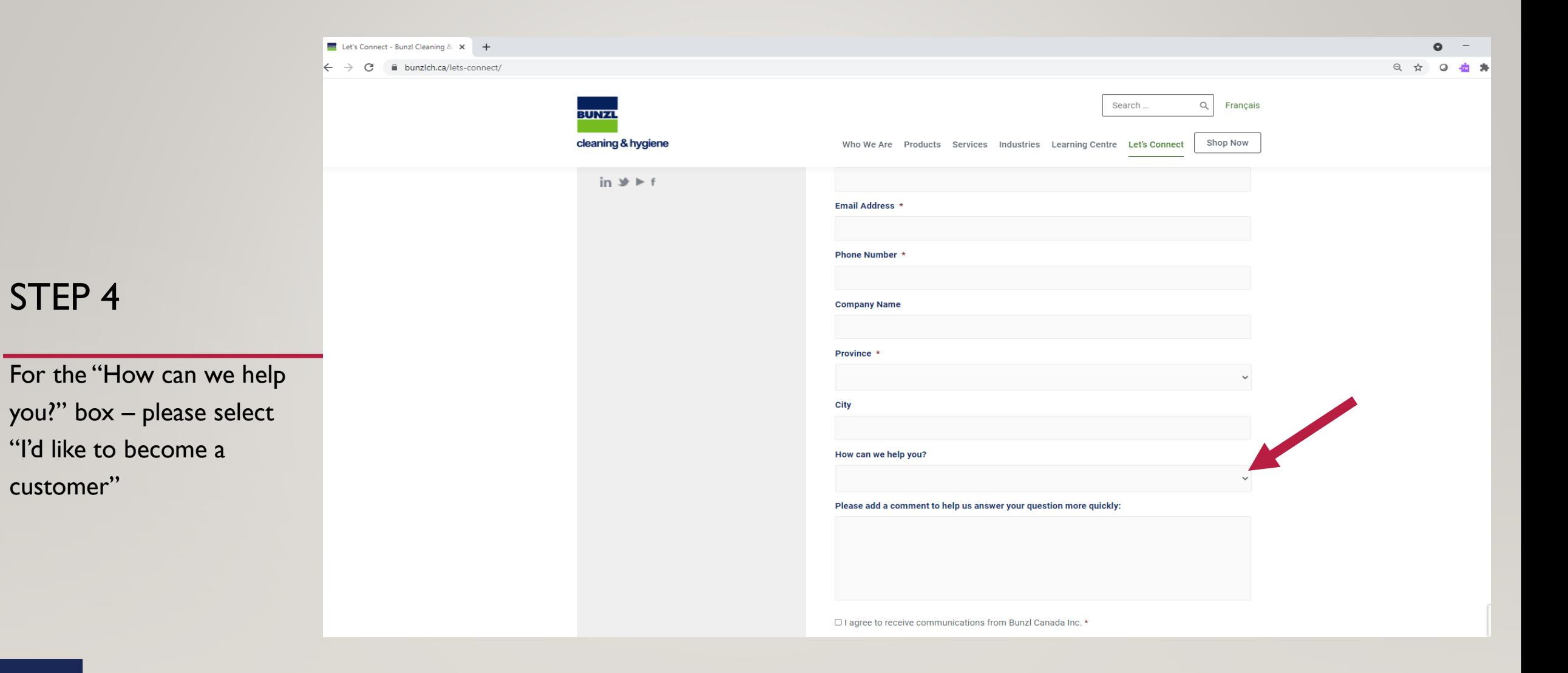

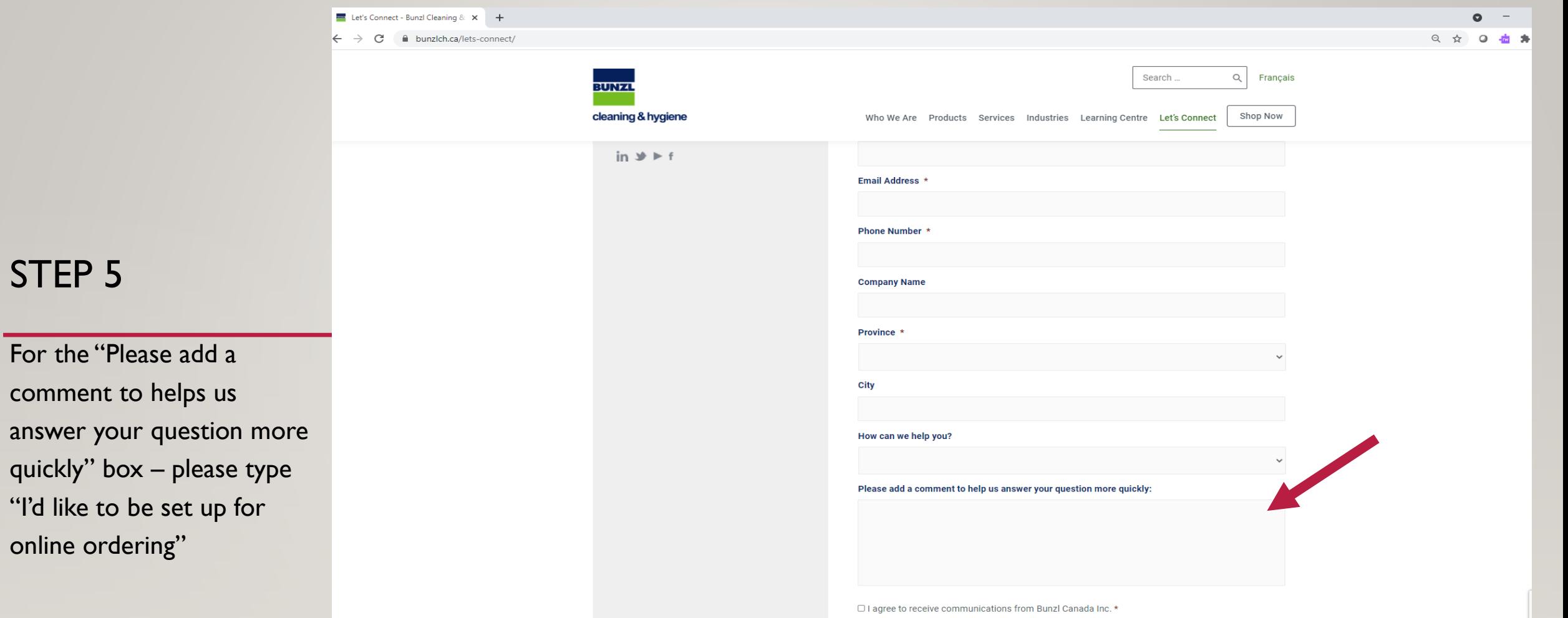

comment t

## STEP 6

Your completed form should look like this

#### Are you a Bunzl Cleaning and Hygiene Customer? \* Yes  $\checkmark$ Full Name \* John Smith Email Address \* john@smithcleaning.com Phone Number \*  $(123)$  456-7890 **Company Name** Smith Cleaning Province \* Alberta  $\checkmark$ **City** Edmontnon How can we help you? I'd like to become a customer  $\checkmark$ Please add a comment to help us answer your question more quickly: I'd like to set up for online ordering

#### **BUNZL**

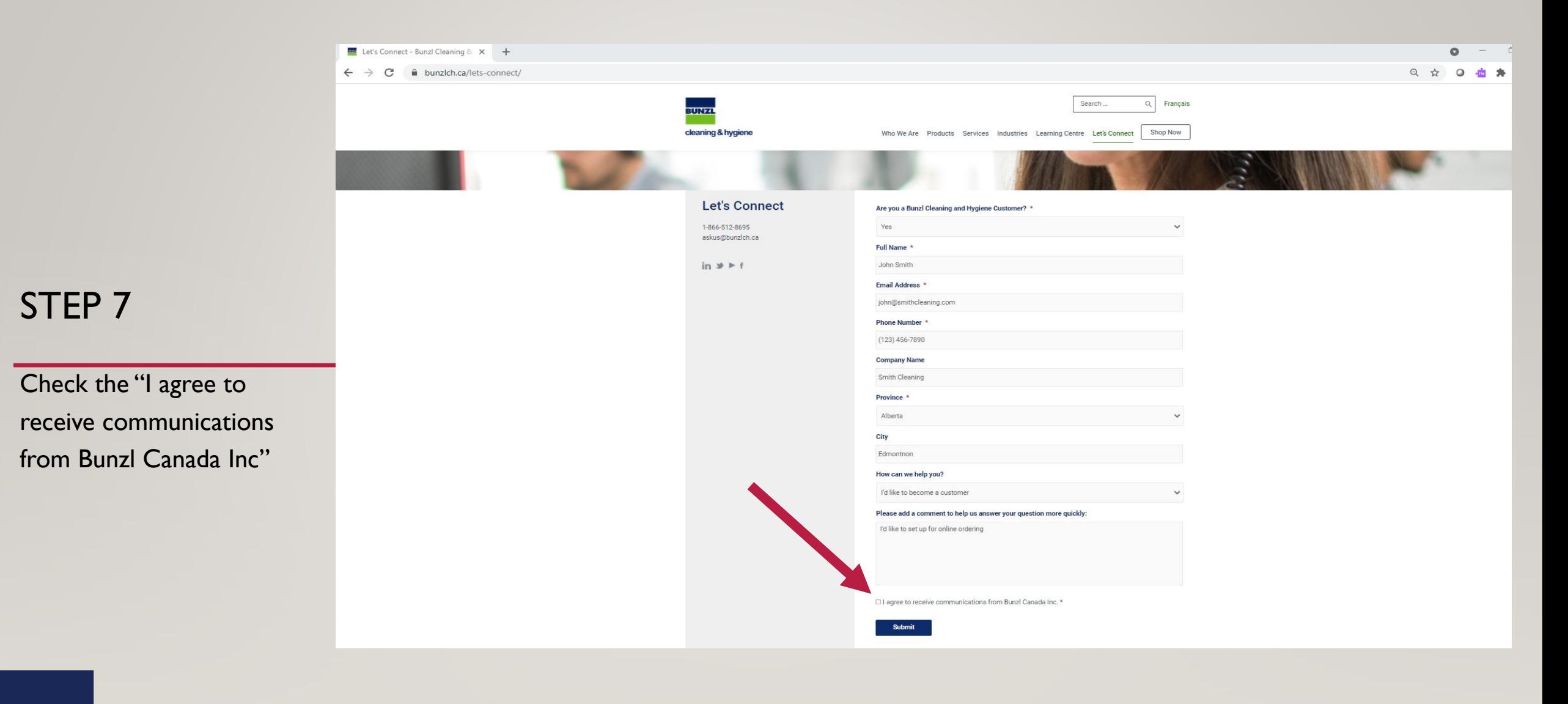

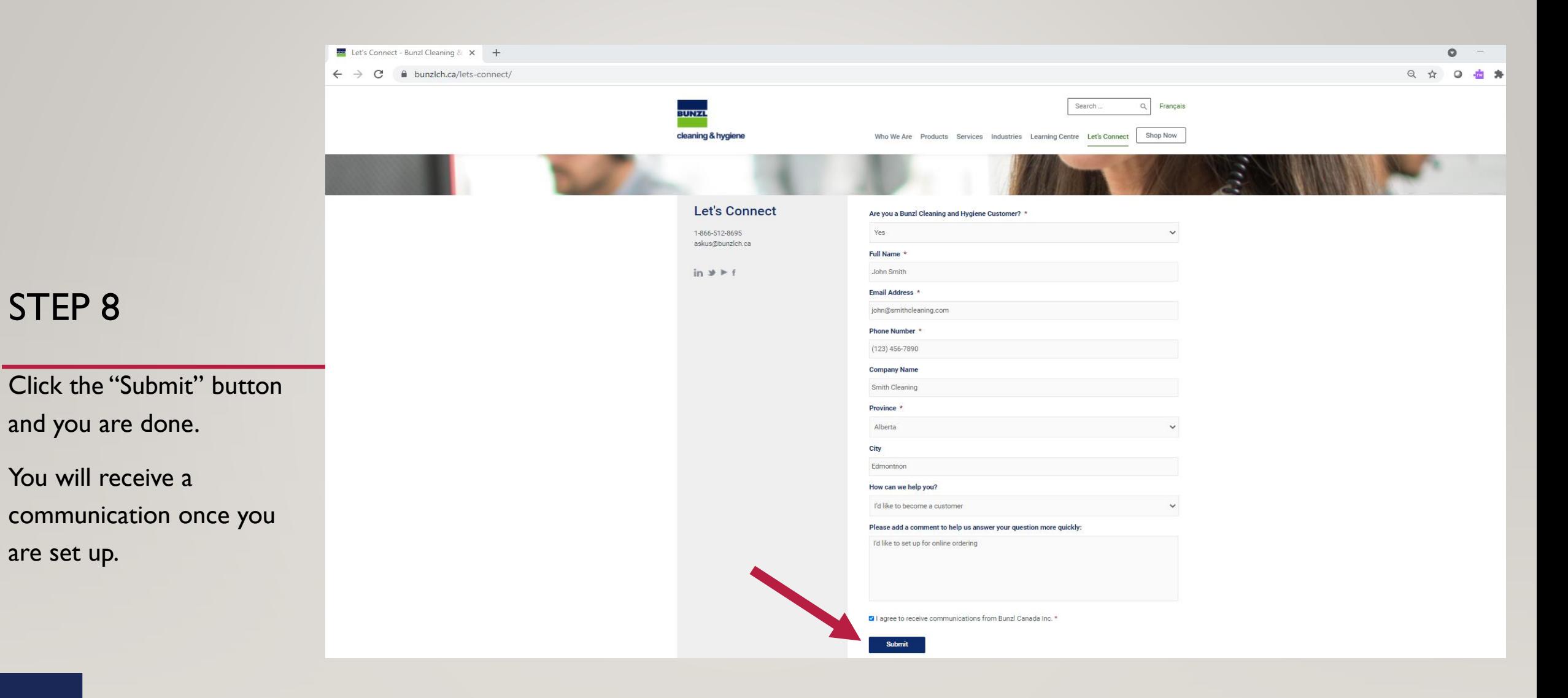